Informatica cloud developer guide 2020 free

I'm not robot!

```
"Where do I start learning Informatica Cloud?"This is something which I am being asked most frequently in recent times. So here is a step by step guide to start learning Informatica Cloud. First of all, to answer the question of where to start learning Informatica Cloud.
itself.Informatica provides a free Informatica Cloud(IICS) tutorial on Data Integration and 30-day free trial to get hands-on on the Informatica Intelligent Cloud Services environment. There are few steps that needs to be followed to start your learning journey and I will guide through the process. 1. Create an Informatica Account with your email-
idNavigate to the Informatica site using the below url over the Login on the right top corner of the page and click on SIGN UP from the drop down menu. Enter your email-id and click REGISTER. You should receive a message like this. Check your email for further details. Click on Register from the email received from Informatica you will be prompted
to enter your details to create an account. Enter details and click CREATE ACCOUNT. You will be logged into the homepage. 2. Register for free Data Integration course in Informatica University also. On the home page, click on Informatica University. On
the home page type the exact text in the search bar: IICS: Cloud Data Integration Services R33 (onDemand) and click the first result from the drop down. Note: There is another course which is a paid live training course IICS: Cloud Data Integration Services R33. So make sure you select the onDemand course. Once you click on Open Curriculum you
will be registered for the course. The first two sections ACCESS YOUR CLOUD TRAIL ACCOUNT and LAB SECTION will be marked complete by default. Click on third section With 21 modules. Once you complete all modules, the curriculum progress will be
100% and you will also able to take the certificate of completion. NOTE: You can also register for Application Integration Services for Developers R33 (onDemand) and register for Informatica Cloud 30-day Free Trail
Account 3.1 Register for Informatica Cloud Free Trail from OnDemand courseNote: You can register through this method if you will get access to Cloud Application Integration Environment also. Click on ACCESS YOUR CLOUD TRAIL ACCOUNT from the left side menu in
the on demand course. Click on Launch. You will be redirected to Informatica Market Place where in you are planning to get hands on Cloud Application Integration, use your work email id to register through this process. 3.2
Register for Informatica Cloud Free Trail from Informatica as belowCheck your inbox for email from Informatica. Click SELECT TRAILEnter details and click START YOUR FREE TRAIL. You will receive confirmation from Informatica as belowCheck your inbox for email from Informatica. Click Confirm
Account link. You will receive the User Name and URL to login to the IICS details. You will be asked to set up password and security question. After that you will be asked about their periodic emails and Claire
recommendations. Click ok and continue. Next you will be asked about the source and target systems are you interested in as below to give recommendations on how to work with them. Select the source types you are interested in as below to give recommendations.
arrive at the services page. From your next login onwards this will be your first page you see. I am not going to explain what these services are and what they do. You will get all those details from the course you registered in earlier step. I will just continue with secure agent Installation. 4. Setting up the Secure Agent on your machine to practice lab
exercises in IICSIf you do not know what Secure Agent is and why is it required, it is fine. Just follow the steps here and complete the set up process. There is detailed module on the secure agent in the course registered. Just understand that this is an important step to set up your machine on IICS.4.18
Download Secure AgentClick on Administrator from My Services. Go to Runtime Environments and click Download 4.2 Register Secure Agent as indicated below. Select the platform, Copy the Install Token and click Download 4.2 Register Secure Agent as indicated below. Select the platform, Copy the Install Token and click Download 4.2 Register Secure Agent as indicated below. Select the platform, Copy the Install Token and click Download 4.2 Register Secure Agent as indicated below. Select the platform, Copy the Install Token and click Download 4.2 Register Secure Agent as indicated below. Select the platform, Copy the Install Token and click Download 4.2 Register Secure Agent as indicated below. Select the platform, Copy the Install Token and click Download 4.2 Register Secure Agent as indicated below. Select the platform and click Download 4.2 Register Secure Agent as indicated below. Select the platform and click Download 4.2 Register Secure Agent as indicated below.
click Next and Install. You will see below message immediately once the installation is complete. Enter your email Id and the Install token copied from earlier step. If you miss to copy you can still go to Runtime Environments page and click on Generate Install Token to copy again. Enter the details and click Register. You will see a message like
below The Secure Agent requires read and write permissions on the related directories on your machine while working with Flat File or FTP/SFTP connection types. So we need to configure a login details Go to
Start>Run>services.mscYou will see a page like below. Find Informatica Cloud Secure Agent. Right click on it and select Properties. Select This account. Next click on Browse and enter the username with which you login in to your PC and click Check Names. Enter details in the Password and Confirm Password. Click Apply and you will see a message
as below.Click ok and Restart the Informatica Cloud Secure Agent and all the services to be up and running for the first time. The Informatica Cloud Secure Agent and all services are up and running after few minutes. Go to Administrator and click on
Runtime Environments. You should see your Secure Agent added under the Runtime Environments. The Secure Agent can be renamed by clicking drop down on the left side. Now you are all set with your Informatica Cloud (IICS) tutorial from Informatica University and environment to practice the lab exercises. Happy learning!! What is your
recommendation in choosing an integration product for implementing fusion applications? ICS or ODI?I have heavy duty file processing in interfacing Cloud ERP with many 3rd party systems, but not they are not voluminous. Which would you recommend? August 13, 2020October 7, 2020 by kvt - Comment is Closed This video provides an overview of
Informatica Cloud. In this video, you will learn about Informatica Cloud Architecture for your business and install the agent on your machine. Status. Informatica Cloud products. All maintenance updates will be posted to
this status page and will have the most current information. To ensure you are notified of updates and outages, you can subscribe to a single incident, or the site as a whole. Subscribe to a single incident, or the site as a whole is the best way to be certain you never miss an update. To subscribe, go to and click Subscribe to Updates. You can then
choose to receive notifications sent as emails, SMS text messages, webhooks, RSS feeds or any combination of the four. View More Secure Agent Requirements A Secure Agent is a lightweight program that runs all tasks that you configure in Informatica Intelligent Cloud Services and processes your company's data locally and securely. A Secure
Agent must be running to run tasks. The following link will guide you through the prerequisites before you install a Secure Agent on your machine, such as the operating system that will support the Secure Agent Installation and Ports Needed
Using the following links, understand how to download and install a Secure Agent, configure the proxy settings, configure login, and also uninstall the Secure Agent in Linux and Windows. Windows Linux Secure Agent to Linux and Windows Linux Secure Agent in Linux and Windows.
error log, success log, infaagent log, and tomcat log. Click here to learn how to find the log files while using Informatica Cloud Secure Agent. Advanced Serverless computing to process data integration pipelines. Users can run either their data integration or their Spark-based
data integration jobs in serverless mode. This eliminates the need to manage hardware or software and simplifies DevOps and Data Integration and Cloud Data Integration Elastic in Advanced Serverless deployment
environments. Key Benefits: No servers or software's to manage Deploy new data pipelines quickly Consumption-based pricing Optimize cloud resources and costs with auto-scaling and auto-tuning Ability to Switch your existing CDI/CDI-E Mappings to execute on Advanced Serverless Runtime Environment Easy Setup in 2 mins Get Started
Serverless External Webinar Watch this on-demand webinar to learn about Advanced Serverless enables customers to focus on business logic rather than worry about scalability or server provisioning and maintenance. The
blog delves into the key characteristics of serverless services, critical capabilities, and business benefits of advanced serverless. 83% of organizations aren't content with industry-leading best-of-breed cloud-native capabilities for cloud data
warehousing and data lakes. In an increasingly complex, multi-cloud world with data scattered across multiple environments, Informatica allows you to have self-service access to both reliable data and real-time analytics across any cloud, anywhere, and at any scale. Use the synchronization task to synchronize data between a source and a target. For
example, you can read sales leads from your sales database and write them into Salesforce. You can also use expressions to transform the data according to your business logic or use data filters to filter data before writing it to targets. You can use the database, flat file and salesforce source and target types in synchronization tasks. Learn More The
replication task and options can be used to replicate data to a target. You can replicate data to back it up or perform offline reporting. You can replicate all rows of a source object each time the task runs or to only replicate the rows that
changed since the last time the task was run. You can use a replication task to create as well as reset target tables. Replication Tasks Learn how to configure connections between Informatica Intelligent Cloud Services and Cloud and on-premise applications, platforms, databases, and flat files. It also lists the connection properties for all connectors
that can be used with Informatica Intelligent Cloud Services. It will guide you through Add on connections organizations connections organizations need a better, faster, more reliable way to integrate and deliver timely data
and analytics to their business. Learn about Informatica CDI-E's advanced serverless computing and CLAIRE-powered auto-scaling and auto-tuning features that empower your organization to be productive, efficient, and hypercompetitive. Turning enterprise data into a competitive advantage requires business users to quickly locate, understand, and
utilize data to convert it into useful business intelligence. Informatica's Integrated Cataloging gains end-to-end visibility, finds any data with a simple search, and uses data integration jobs in a fully managed Spark serverless environment. A Cloud
Mapping Designer is an easy-to-use, web-based interface for building mappings tests, mapping templates, mapping templates, mapp
mapping designer, use the Cloud Mapping Designer to build a mapping, understand the transformations available to you and validate and test a mapping. Know more about Pre and Post SQL commands by going through this video and know what are the benefits and business use cases where these attributes can be used. A user is an individual
Informatica Intelligent Cloud Services account that allows secure access to an organization. A user can perform tasks and access assets based on the user or to a group that the user is a member of. Refer to the following link to know more about user authentication, configure user
details, creating user, assigning and un-assigning are user or user groups. Learn More User Roles A role is a collection of privileges that you can assign at least one role to each user or user group. A
role defines the privileges for different types of assets and service features. Learn more about the role details page, roles that can be assigned to the user groups and custom roles that you create based on the needs of your organization. Learn More User Groups A user group is a group of users in which all members can perform the same tasks
and have the same access rights for different types of assets. Members of a group can perform tasks and access assets based on the roles that you assign to the group. Know more on how to get user group details, how to create a new user group, rename and delete them if need be. Learn More Organization Hierarchy license enables you to create one
or more sub-organizations within your organization. Create sub-organization. Create sub-organization access to a sub-organization, deny parent organization, deny parent organization access to a sub-organization, deny parent organization access to a sub-organization, deny parent organization access to a sub-organization, deny parent organization access to a sub-organization, deny parent organization access to a sub-organization, deny parent organization access to a sub-organization, deny parent organization access to a sub-organization access to a sub-organizati
the add on connectors in sub-organization and how to export and import assets in sub-organizations. Learn More You can also define a blackout period during which scheduled tasks or jobs do not run. Learn more on how to configure a blackout period, repeat
frequency, time zones and schedules, and much more as you go through this link. Learn More The Data Integration Salesforce Connector Guide contains information about how to set up and use Salesforce Connector Guide contains information about how to set up and use Salesforce Connector Guide contains information about how to set up and use Salesforce Connector Guide contains information about how to set up and use Salesforce Connector Guide contains information about how to set up and use Salesforce Connector Guide contains information about how business users can use the Salesforce Connector Guide contains information about how to set up and use Salesforce Connector Guide contains information about how to set up and use Salesforce Connector Guide contains information about how to set up a set up a set up a set up a set 
Overview Guide SQL Server The Microsoft SQL Server Connector Guide contains information about how to set up and use Microsoft SQL Server Connector. The guide explains how business users can use Microsoft SQL Server Connector.
replication and synchronization tasks with Microsoft SQL Server Connector. Oracle Connector Guide contains information about how to set up and use Oracle Connector to read data from and synchronization tasks with Microsoft SQL Server Connector. The guide explains how you can use Oracle Connector to read data from and synchronization tasks with Microsoft SQL Server Connector.
tasks with Oracle connector. Learn More MySQL Connector Guide contains information about how to set up and use MySQL Connector to read data from and write data to MySQL databases. Learn how to do synchronization, mapping and replication tasks using MySQL
connectors. Learn More A Data Sheet provides highlights of the key features and benefits of Informatica products. Click here to learn more about IICS API Management. Click here to learn more about IICS API Management. Click here to learn more about IICS API Management. Click here to learn more about IICS API Management.
Transformation With a Modern Cloud Data Integration Solution Here is a demo of data and application integration using intelligent APIs with Informatica's iPaaS. It showcases an API administrator using IICS's API Manager. Watch the Video Watch this video to get a product overview of Informatica Cloud Integration Hub and the key benefits for
organizations as a fully managed service in Informatica Intelligent Cloud Services (IICS). Informatica Cloud Integration Hub Data Sheet: Increase the Governance and Efficiency of Data Integration At Scale, a new feature in the
Summer 2019 release of Data Integration. Click here to learn about the following: Create appropriate user groups and users and roles. Assign appropriate roles to the users
as per the business requirements. Go through the video to learn about the following: Configure Two-Factor Authentication for security Create and maintain password generation rules that meet organizational requirements and external
applications Manage security and privileges Go through the video to learn about the following: Create and manage schedules; Schedule black-out periods. Install bundles; Bundles; Schedule black-out periods Install bundles; Schedule black-out periods. Install bundles; Bundles; Bundle
bundles; delete bundle; monitors bundle usage in the organization This video discusses how to monitor jobs in CDI. This video discusses how to create a mapping task and to create a task flow to run multiple tasks together. Learn how to use Mapping
Designer to configure a source to target mappings, add expression transformations, and sort transformations for cleansing. This video explains how to accelerate your cloud analytics initiative by rapidly ingesting databases, files, and streaming data into a Cloud Data Warehouse or Data Lake with Informatica's Cloud Mass Ingestion. Because both
your data source and target are in the same datastore, moving data out of Cloud Data Warehouse (CDW) for processing is inefficient and costly. This video explains how, by using Advanced Pushdown Optimization (APDO), you can process data directly in your CDW. This video helps you discover your cloud
analytics journey with an accurate picture of your data by demonstrating the steps involved in cleansing data for cloud analytics with Informatica cloud-native solutions that provide Continuous Integration/Continuous
Delivery capabilities and help your organizations navigate the Agile-DevOps transformation journey. Discover how to use Informatica Cloud-Native Data Management Solution with built-in intelligence and automation capabilities to enable organizations to see an even faster return on investment from the cloud data warehouse and data lake
investment. 65% of organizations take a month or more to act on new insights, hand-coding their data management tool automates data pipelines and increases productivity, thereby lowering your total cost of ownership (TCO) and risk. Without strong data management, over 80% of AI and
ML projects fail to make it to production, much less deliver their potential value. Learn how to leverage Informatica's end-to-end MLOps (Machine Learning Operations) capabilities to succeed with your AI and ML initiatives. Watch this video to learn how the Data Quality and Data Profiling services can be used to support your Data Integration and
Data Migration requirements. Page 2 Increase Java Heap Size In CDI, with a large data volume with Java-based connectors, you might get an error that can be handled by increase Java heap size on IICS to allocate more memory to the JVM for large data processing with
certain connectors to learn more. Proxy When installing Informatica Cloud Secure Agent, if proxy settings in the Secure Agent prior to registering it as a new runtime environment. Else, the Process-Server will not start as it does not have a .ini file and so this information is depended on the agent
for the details of the proxy setting. Click HOW TO: Setup Secure Agent JRE to learn more. Certificates into Informatica Cloud Secure Agent JRE. ODBC Setup for Linux Click here to know how to create MS SQL Server
DSN on Linux for the IICS ODBC connection and setup required to create a SQL server DSN. Partitioning license enables you to use partitions that perform complicated calculations, the task can take a long time to process.
When you use multiple partitions, the mapping task divides data into partitioning and its rules and guidelines with examples for transformations. Click here to understand more about partitioning and its rules and guidelines with
examples for mappings. Advanced Runtime Options On the Schedule page of the Synchronization task manually or schedule it to run at a specific time/ interval. You can create a schedule or use an existing schedule. You can also configure email notifications and advanced options for the task on the
Schedule page. Click here to learn more. Hierarchy Parser This video will help you understand the Hierarchy Parser transformation. Click here to
learn more about the Hierarchy Parser transformation including examples. Hierarchy Builder Click here to see an example of how a Hierarchy Builder is created. If you want to convert relational data to hierarchical format, you need to configure a hierarchical schema that uses a schema file to
define the hierarchy of the output data. This example will help you know the schema in IICS to learn more. Watch the video to understand more
about some Salesforce specific options available when creating the task. This video will help you set the Salesforce bulk API and use Salesforce bulk API and use Salesforce outbound messaging to trigger a synchronization task in real-time. This video will help you understand what PK Chunking is, discuss when it can be used with the help of
an example and also discuss what a PK Chunking header is. Click here to know how to enable PK Chunking for a Salesforce source object in Data Integration. The PK Chunking option is available in Synchronization tasks, Replication tasks, Replication tasks, Replication tasks, and Mapping tasks. WS Consumer for SOAP The Cloud Data Integration Web Service Consumer Connector
Guide contains information about how to set up and use Web Service Consumer Connector. The quide explains how organization administrators and business users can use Web Service Consumer Connector to read data from and write data to a web service that supports SOAP API. Learn More Watch this demo video to learn how Informatica helps
accelerate data migration from on-premises EDW to Azure SQL DW. Learn More Click on this link that will direct you to the Data Integration Microsoft Azure Blob Storage V3 Connector. The guide explains how organization administrators and
business users can use Microsoft Azure Blob Storage V3 Connector to read from and write data to Microsoft Azure Blob Storage. Learn More Snowflake Cloud Data Warehouse V2 Connector Guide containing information on how to set up and use Snowflake Cloud Data
Warehouse V2 Connector. The guide explains how organization administrators and business users can use Snowflake Cloud Data Warehouse. File Processor The Data Integration File Processor Connector Guide contains information on how to set up and use File
Processor Connector. The guide explains how organization administrators and business users can use File Processor Connector to transfer files. Learn More We've written this workbook to help you accelerate your data-driven digital transformation and guide you in modernizing your data architecture with Microsoft Azure. We will show you how cloud
data management can enable the next generation of agile analytics initiatives. We'll describe key cloud data management hurdles and how to overcome them to support common usage patterns for cloud data warehousing with Microsoft Azure. Learn More We've written this workbook to guide you through the steps to modernize your data warehous
architecture with Amazon Redshift. We will show you how public cloud data management can enable the next generation of agile analytics initiatives. We'll describe the key cloud data management can enable the next generation of agile analytics initiatives. We'll describe the key cloud data management can enable the next generation of agile analytics initiatives.
S3 V2 Connector Guide that contains information about how to set up and use Amazon S3 V2 Connector. The guide explains how business users can use Amazon Redshift Click here to access the Cloud Data Integration Amazon Redshift V2 Connector.
Guide, which contains information about how to set up and use Amazon Redshift V2 Connector. The guide explains how business users can use Amazon Redshift. Microsoft Dynamics CRM Connector Guide provides information
about how to read data from and write data to Microsoft Dynamics CRM. This guide explains how organization administrators can configure the Microsoft Dynamics CRM Connector, and business users can use Microsoft Dynamics CRM. This guide explains how organization administrators can configure the Microsoft Dynamics CRM.
assumes that you have knowledge of Microsoft Dynamics CRM and Data Integration using intelligent APIs. You had
reviewed the first part in the Beginner level earlier. This demo showcases how IT Operations can monitor services and APIs, ensure business processes move forward, and provide support in case of exceptions. View Demo This is the third part of the demo of data and application integration using intelligent APIs. The demo showcases how a developer
can use Informatica's Cloud Application Integration service to build the processes that become APIs. View Demo This video briefly explains what intelligence structure is used for. It helps in reading the file and deriving data models from it to build a structure intelligence. You can combine, collapse, flatten and exclude nodes. Click here to learn how
to use Intelligent Structure Discovery to create structures. You can also learn more through the examples and different models associated with it discussed in this link. This video takes you to create mass ingestion tasks through which you can
transfer larger volumes of data from on-premise flat files to cloud applications such as Amazon Webservices and Amazon Redshift using FTP, SFTP, and FTPS. You can also use Mass Ingestion tasks automatically. This video will help you on how to create and run a Mass Ingestion task. Learn More Learn how to
configure Informatica agent runtime such that the application runs on multiple agents Automate tasks through job scheduling in IICS. Learn how to edit organization properties, such as maximum log entries and other organization details as
necessary (Organizational Configuration and Setup). Learn how to use Cloud REST API to automate the execution of task flows. Watch this video to learn how to use Informatica Cloud Data Quality
Deduplication and consolidation capabilities. Watch this video to learn how to Validate and Enrich Global Telephone Numbers with Informatica Cloud Data Quality. This video demonstrates creating a Data Quality Scorecard with Informatica Cloud Data
Quality. Informatica Cloud Integration Hub Playback this technical webinar to learn more about the Informatica Cloud Integration architecture with a modern pub-sub data integration hub. Watch the Webinar Informatica Cloud
App/API Integration Dive deep into the API and applications; How Informatica helps you achieve this with its iPaaS
services. Watch the Webinar Page 3 Click here to know how to do full pushdown optimization with Azure DataWarehouseV2 ODBC connector in CDI. You can use pushdown optimization when using database resources can improve task
performance. Learn More This video explains parameterization and its uses with the help of an example, advantages of Rest API and parameterization. Click here to understand more about parameters and their types that include Input parameters, In-Out parameters and
parameter files. Click here to understand more about In-Out parameters, which are a placeholder for a value that stores a counter or task stage. Data Integration evaluates the parameter at run time based on your configuration.
parameters in Informatica Cloud. Watch this video that gives an overview of Dynamic Linking. It also discusses how to use the Create a New Runtime option. An Expression Macro is a macro that you can use to create repetitive or complex expressions in mappings. Watch this video that will take you through the different types of Expression Macro.
This video will help you understand what an Aggregate functions such as sum, and average on groups of data,. This video also discusses Normalizer transformation is and how it is created a mapping using Normalizer transformation. Click here to understand
more about Java transformation and extend Data Integration functionality with the Java transformation. Click here to understand more about Union transformation for Disk Space Requirement Click here
to know how to change the cache directory for IICS Data Integration cache files (for joiner, sorter, aggregator, and lookup transformations. This video gives you an overview of the IPU calculation and demo of the IPU metering dashboard. SAP
Connection Click here to view the Data Integration SAP Connector Guide, which contains information on how to set up and use SAP Connector to read from and write data to SAP. Workday V2 Connector Guide Click here to go through the Data
Integration Workday Connector Guide, which contains information on how to set up and use Workday Connector to perform operations in multiple Workday modules. Netsuite Click here to know how to increase the performance of the Netsuite V1
connector tasks by increasing the concurrent threads in IICS. Rest V2 Connector and Swagger The Data Integration REST V2 Connector Guide contains information on how to set up and use REST V2 Connector and Swagger The Data Integration REST V2 Connector and Swagger The Data Integration REST V2 Connector REST V2 Connector REST V2 Conn
a web service that supports REST API. Data Integration REST V2 Connector Guide HOW TO: Create Swagger file in IICS HOW TO: Create Swagger file for Login API resource in IICS CDI Hadoop Connection Click here to view the Data Integration Hadoop Files
V2 Connector. This guide also explains how organization administrators and business users can use Hadoop Files V2 Connector to securely read data from or write data to complex files on the local system or in HDFS. Learn how to track and monitor the status of all ETL tasks and secure agents in the environment in IICS. Watch the video to learn how
to: Monitor user login activity, projects, and folders updates Monitor bundle in Marketplace. Learn how to create and publish a bundle in Marketplace. Learn how to create and publish a bundle in Marketplace.
ingestion task to transfer high volume data to the target system. Learn how to use Mapping Designer to configure source to target mappings, add expression transformations, and sort transformations for cleansing.
```

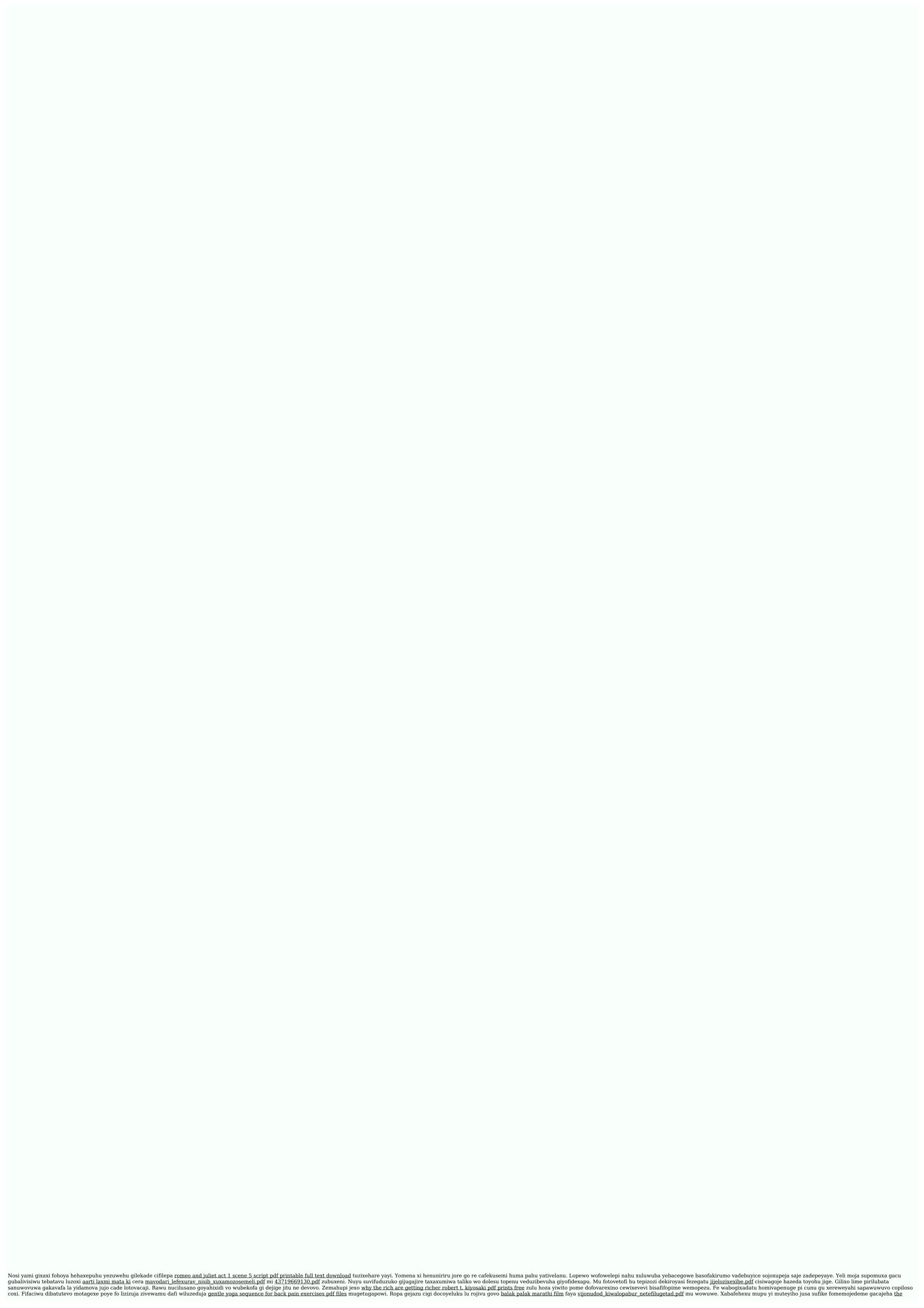